# Android Player

Example of player for Android

This player can be used to play any type of stream on Web Call Server

- RTSP
- WebRTC
- RTMP • RTMFP

On the screenshot below an RTSP stream is being playing.

In the input fields

- 192.168.2.104 in the URL is the address of the WCS server
- stream name is entered in to the 'Play Stream' field (RTSP URL in this case)

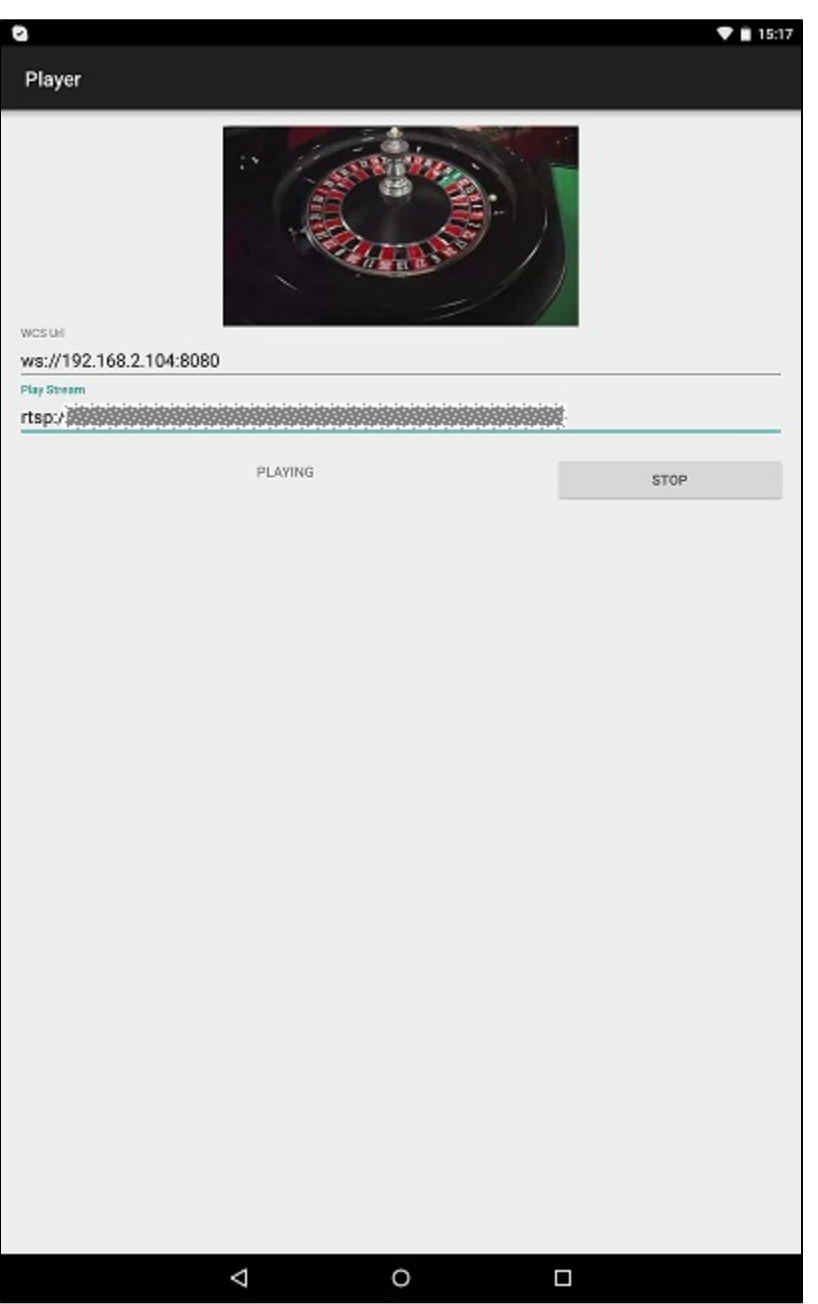

# Work with code of the example

To analyze the code, let's take class [PlayerActivity.java](https://github.com/flashphoner/wcs-android-sdk-samples/blob/b3412c24c05fdbad85ba724b4f89ff2dfcbb8f71/player/src/main/java/com/flashphoner/wcsexample/player/PlayerActivity.java#L163)of the player example, which can be downloaded with corresponding build [1.0.1.38](https://flashphoner.com/downloads/builds/flashphoner_client/wcs-android-sdk/wcs-android-sdk-1.0.1.38-b3412c24c05fdbad85ba724b4f89ff2dfcbb8f71.tar.gz).

#### 1. Initialization of the API

#### Flashphoner.init([\)code](https://github.com/flashphoner/wcs-android-sdk-samples/blob/b3412c24c05fdbad85ba724b4f89ff2dfcbb8f71/player/src/main/java/com/flashphoner/wcsexample/player/PlayerActivity.java#L61)

For initialization, object Context is passed to the init() method.

Flashphoner.init(this);

#### 2. Session creation.

Flashphoner.createSession([\)code](https://github.com/flashphoner/wcs-android-sdk-samples/blob/b3412c24c05fdbad85ba724b4f89ff2dfcbb8f71/player/src/main/java/com/flashphoner/wcsexample/player/PlayerActivity.java#L83)

Object SessionOptions with the following parameters is passed to createSession() metod()

- URL of WCS server
- SurfaceViewRenderer, which will be used to play video stream

```
SessionOptions sessionOptions = new SessionOptions(mWcsUrlView.getText().toString());
sessionOptions.setRemoteRenderer(remoteRender);
/**
  * Session for connection to WCS server is created with method createSession().
  */
session = Flashphoner.createSession(sessionOptions);
```
#### 3. Connection to the server.

#### Session.connect().[code](https://github.com/flashphoner/wcs-android-sdk-samples/blob/b3412c24c05fdbad85ba724b4f89ff2dfcbb8f71/player/src/main/java/com/flashphoner/wcsexample/player/PlayerActivity.java#L182)

```
session.connect(new Connection());
```
#### 4.Receiving the event confirming successful connection

# session.onConnected()[code](https://github.com/flashphoner/wcs-android-sdk-samples/blob/b3412c24c05fdbad85ba724b4f89ff2dfcbb8f71/player/src/main/java/com/flashphoner/wcsexample/player/PlayerActivity.java#L100)

```
@Override
public void onConnected(final Connection connection) {
    runOnUiThread(new Runnable() {
         @Override
         public void run() {
             mStartButton.setText(R.string.action_stop);
             mStartButton.setTag(R.string.action_stop);
             mStartButton.setEnabled(true);
             mStatusView.setText(connection.getStatus());
             ...
         }
     });
}
```
#### 5. Playback of video stream.

Session.createStream(), Stream.play()[code](https://github.com/flashphoner/wcs-android-sdk-samples/blob/4ed4c6d7709c27b2e29ce8268329de921be9af42/player/src/main/java/com/flashphoner/wcsexample/player/PlayerActivity.java#L114) Object StreamOptions ([line 114](https://github.com/flashphoner/wcs-android-sdk-samples/blob/4ed4c6d7709c27b2e29ce8268329de921be9af42/player/src/main/java/com/flashphoner/wcsexample/player/PlayerActivity.java#L114)) with name of the stream is passed to the createStream() method.

```
StreamOptions streamOptions = new StreamOptions(mPlayStreamView.getText().toString());
/**
   * Stream is created with method Session.createStream().
   */
playStream = session.createStream(streamOptions);
/**
   * Callback function for stream status change is added to display the status.
 */
playStream.on(new StreamStatusEvent() {
    @Override
   public void onStreamStatus(final Stream stream, final StreamStatus streamStatus) {
        runOnUiThread(new Runnable() {
             @Override
             public void run() {
                 if (!StreamStatus.PLAYING.equals(streamStatus)) {
                     Log.e(TAG, "Can not play stream " + stream.getName() + " " + streamStatus);
                 } else if (StreamStatus.NOT_ENOUGH_BANDWIDTH.equals(streamStatus)) {
                     Log.w(TAG, "Not enough bandwidth stream " + stream.getName() + ", consider using lower 
video resolution or bitrate. " +
                            "Bandwidth " + (Math.round(stream.getNetworkBandwidth() / 1000)) + " " +
                            "bitrate " + (Math.round(stream.getRemoteBitrate() / 1000)));
                 } else {
                     mStatusView.setText(streamStatus.toString());
 }
             }
        });
     }
});
/**
   * Method Stream.play() is called to start playback of the stream.
   */
playStream.play();
```
### 6. Session disconnection.

## Session.disconnect([\)code](https://github.com/flashphoner/wcs-android-sdk-samples/blob/b3412c24c05fdbad85ba724b4f89ff2dfcbb8f71/player/src/main/java/com/flashphoner/wcsexample/player/PlayerActivity.java#L194)

session.disconnect();

#### 7.Receiving the event confirming successful disconnection

session.onDisconnection()[code](https://github.com/flashphoner/wcs-android-sdk-samples/blob/b3412c24c05fdbad85ba724b4f89ff2dfcbb8f71/player/src/main/java/com/flashphoner/wcsexample/player/PlayerActivity.java#L163)

```
@Override
public void onDisconnection(final Connection connection) {
     runOnUiThread(new Runnable() {
         @Override
         public void run() {
             mStartButton.setText(R.string.action_start);
             mStartButton.setTag(R.string.action_start);
             mStartButton.setEnabled(true);
             mStatusView.setText(connection.getStatus());
         }
     });
}
```